# **CONTROLSPLUS**

# Plugin for HomeSeer

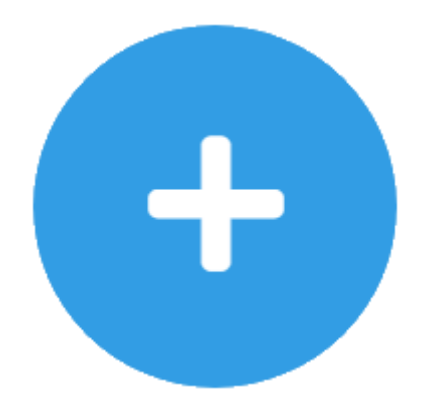

Version 1.1.0

© 2023 Richard Gee

**{pseudocode}**

# **{introduction}**

This plugin supports a number of control devices which can be used to group together sensors and switches so they operate together, without needing to set up complex events or srcipts.

The general principle is that each ControlsPlus device is linked to a number of underlying features, each of which will have a specific role.

(A note on terminology – in HomeSeer we have a Device, which has a number of underlying Features. The Features are the things which have a status and can be controlled).

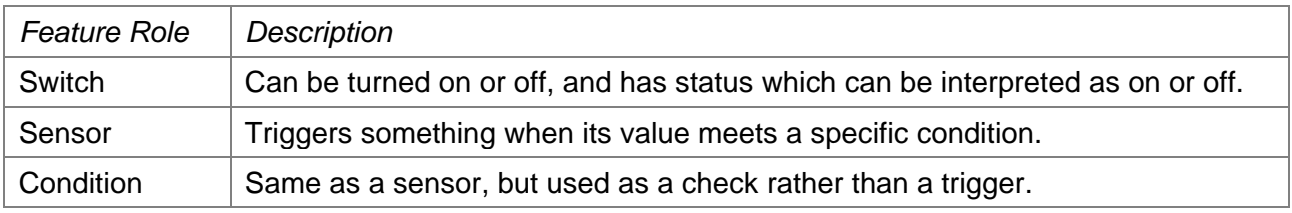

Each type of ControlsPlus device is described on the next pages.

## **{adding a device}**

To add a device, select Add Device from the Plugins – ControlsPlus menu to see a page of available device types.

Once added it will take you to the configuration page.

## **{deleting a device}**

You can just delete it in the normal HomeSeer way, by opening the properties page and clicking the red DELETE button.

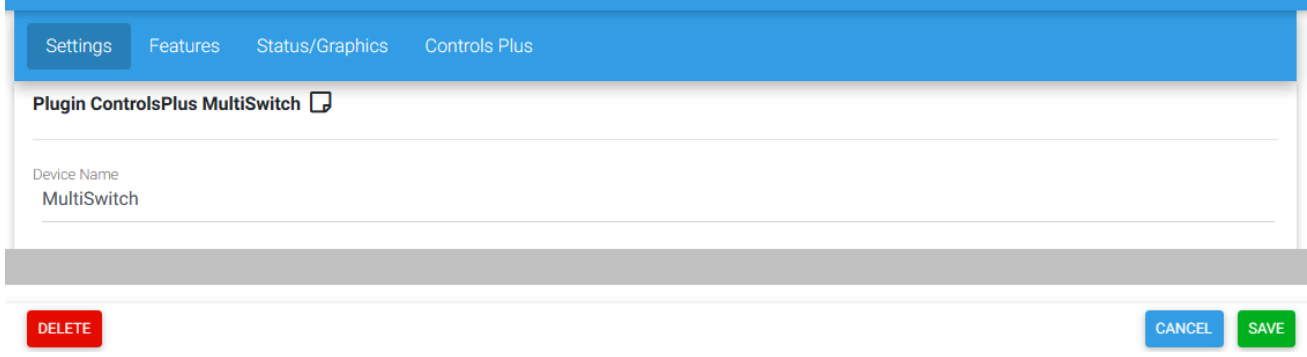

ControlsPlus should detect the deletion and remove the device from its internal records.

# **{configuring a device]**

All devices are configured from the normal device configuration page, with an extra tab named "Controls Plus".

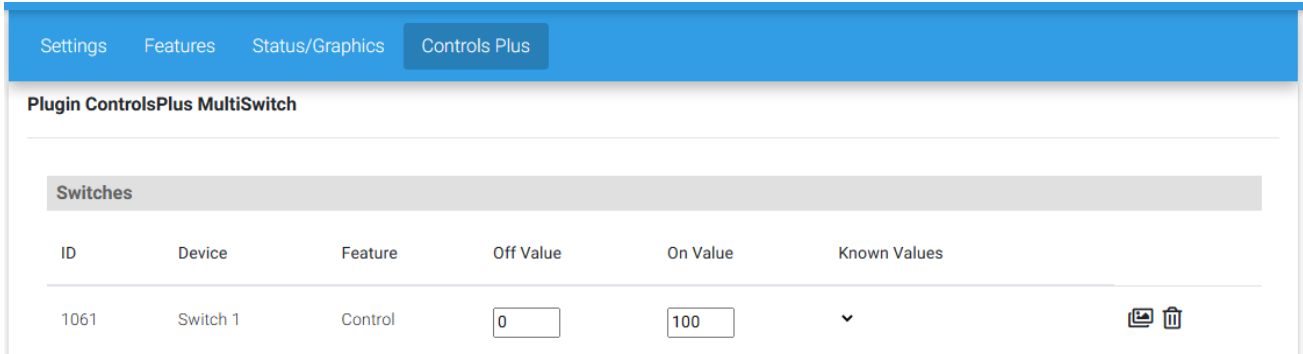

The configuration is specific to each type of device, but there are some general things in common.

#### **Selecting a Feature**

The dialog box to add a feature to a control is consistent – it lists features by device and feature name, and also shows the feature ID for uniqueness.

#### **Lists**

Where a list of features is possible, there is a button to add a feature and a delete icon to remove one. Note this is only removing the feature from the Controls Plus device, not deleting the underlying feature itself!

Some lists can be ordered, in which case there are up and down arrows.

#### **Known Values**

A list of known values will be shown, helping to choose the correct values for conditions or switches. Selecting a value will fill in the corresponding entry in the feature, or the list can be used as a hint for manual entry.

#### **Copying Images**

The icon will configure the control to use the images from the selected switch.

# **{enabling / disabling a device}**

Devices have a feature which enables or disables them.

This makes the device monitor inputs and change its own status but stops it changing any underlying devices.

## **{custom features}**

You may add your own features to ControlsPlus devices, for example to indicate status, store values or act as additional controls for scripts or automation events, and the ControlsPlus plugin will ignore these features (unless you explicitly use them as sensor or condition).

This can be done easily from the ControlsPlus settings page – each device in the list has a small Add Feature button  $\leq$  to do this.

Initially the feature is set up as a simple on/off control, but the status controls and graphics can be changed with the usual HomeSeer configuration pages.

The created feature may also be deleted in the usual way.

## **{multiswitch}**

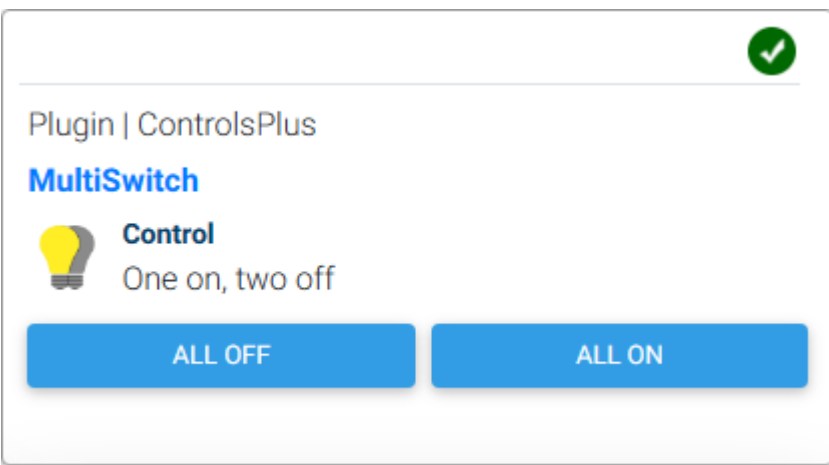

- Links together several underlying switches with one master switch, for example all the lights in one zone.
- Shows the overall status "All Off", "All On", "X on, Y off".
- Clicking the All Off or All On button controls all the underlying switches accordingly.
- Display icon shows all off / mixed / all on status.

## **Examples**

• Switch to control a group of lights together, and also show their overall status.

## **Configuration**

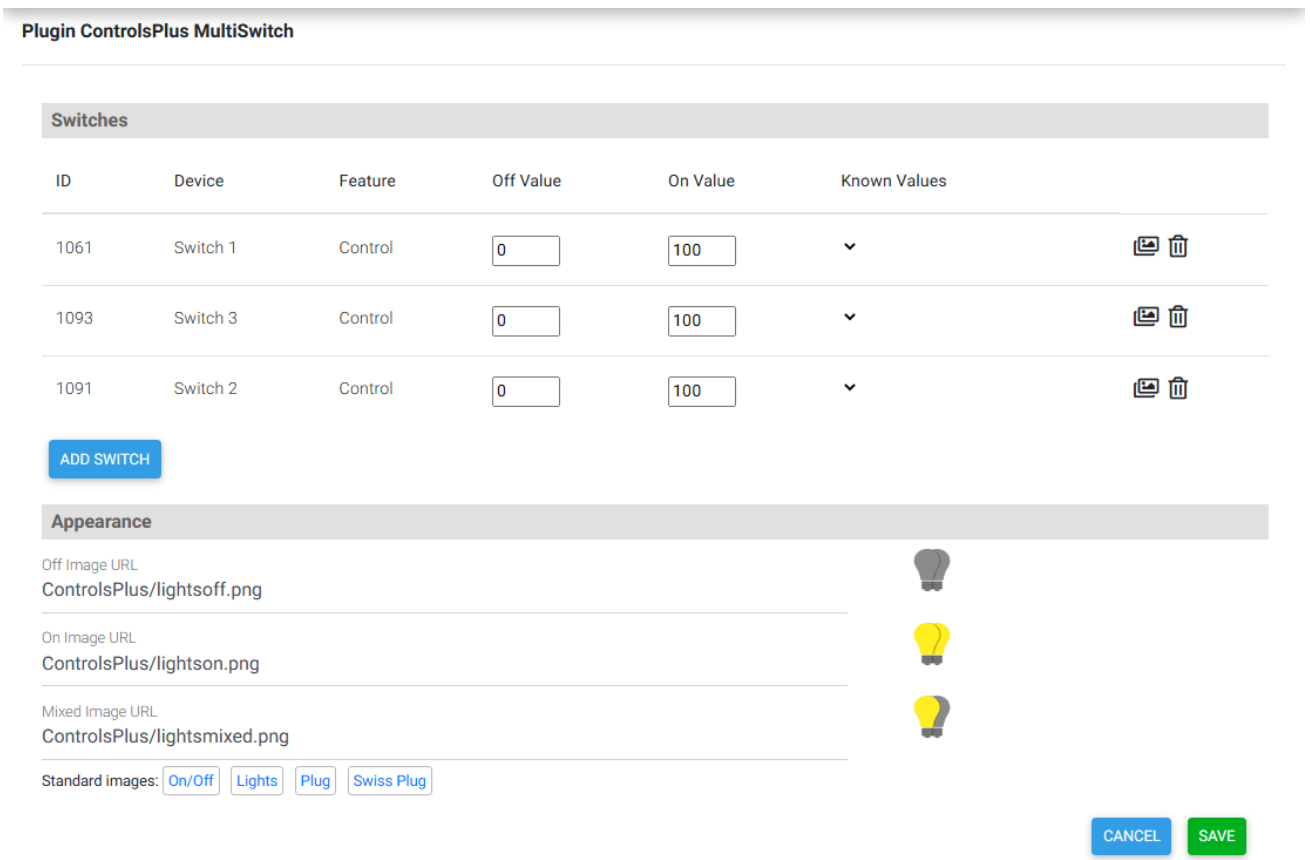

Select switches that underlie this multiswitch by using the Add Switch button or the delete icon. Each switch is pre-populated with the correct Off and On value, but this can be edited if required. URLs for the status graphics can be entered at the end, or standard graphics selected.

## **{multisensor}**

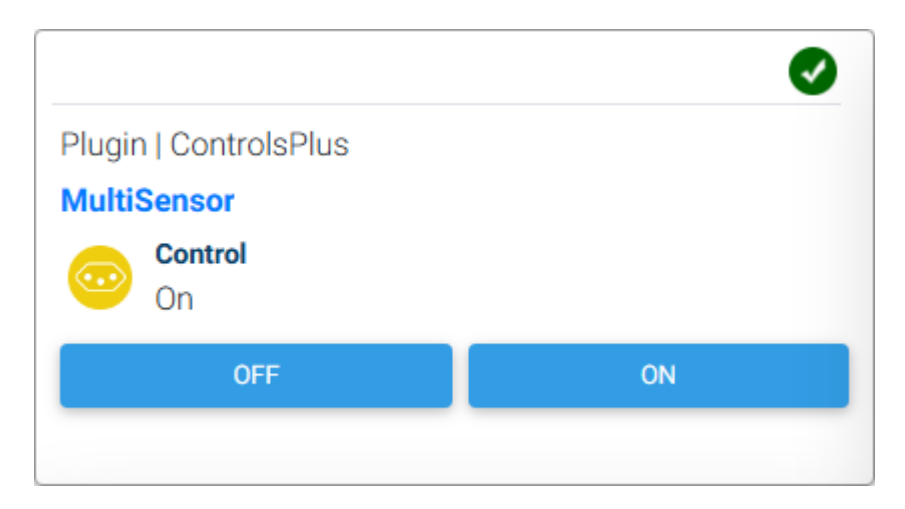

- Monitors one or more sensors and controls switches based on their value, for example turning on lights when motion sensors trigger.
- Supports conditions based on the values of one or more features, for example only triggering if the brightness is below a specified value.
- Sensors trigger if any of the set match their rule.
- Conditions must all match their rule for the multisensor to turn ON, but are ignored for turning OFF.
- Shows the status of the multisensor itself, not the underlying switches.
- Must have at least one sensor and one switch.

#### **Examples**

- Motion sensors turning on and off lights when it's dark outside.
	- $\circ$  Selecting multiple sensors will keep the lights on while any is triggered. Sensors often have non-zero values which indicate errors or problems, so use the "ON =" rule to specify the motion value, not "OFF  $= 0$ ".
	- o Use a condition to only turn lights on when a brightness sensor has a value less than your darkness threshold.
	- o Note that the lights will turn on when there is motion AND it is dark, they will turn off when there is no motion OR it is not dark.

### **Configuration**

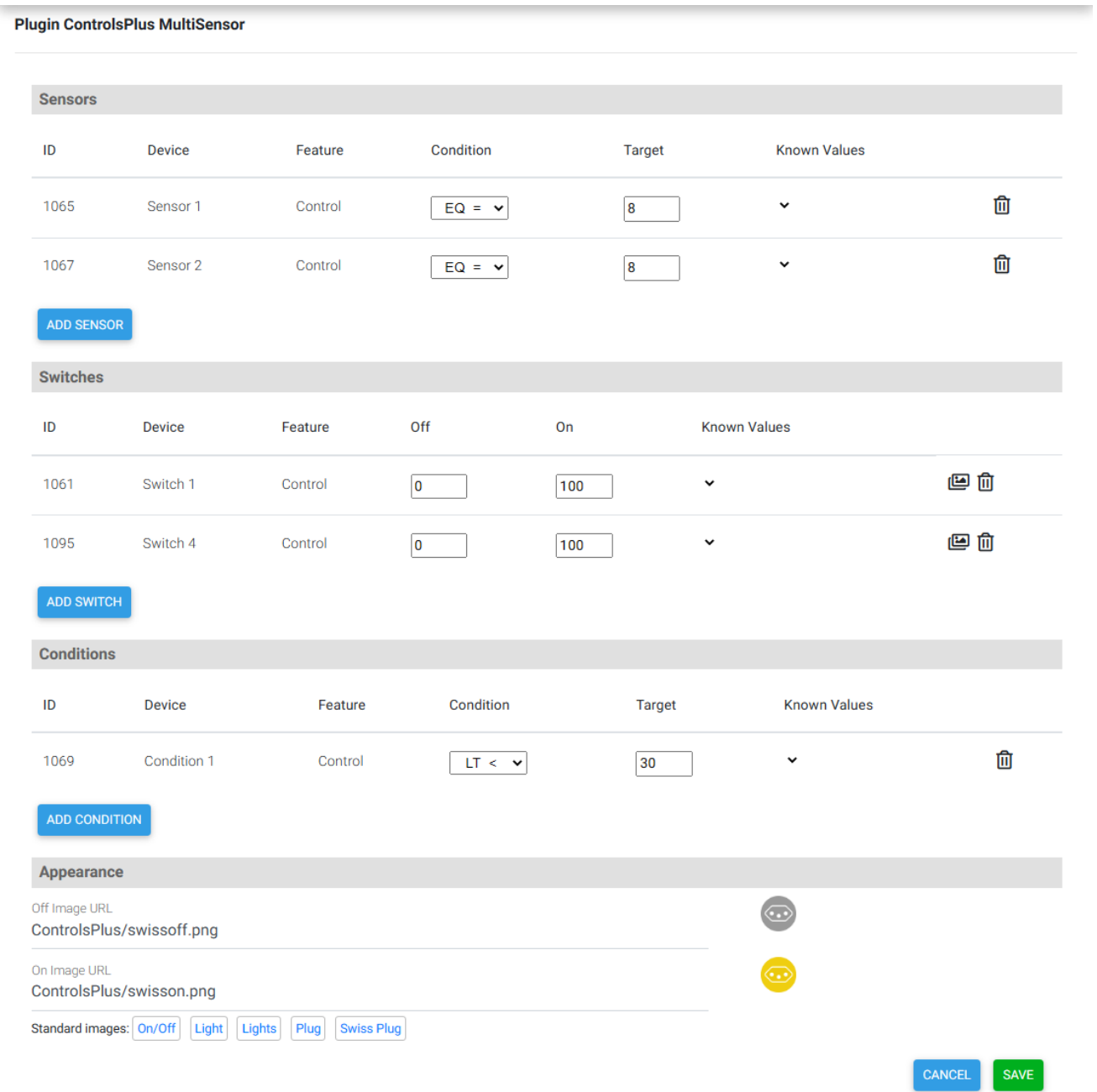

Select sensors that trigger this multisensor by using the Add Sensor button or the delete icon. Configure the rule that indicates the sensor is active.

Select switches that underlie this multisensor by using the Add Switch button or the delete icon. Each switch is pre-populated with the correct Off and On value, but this can be edited if required.

Select conditions which must be fulfilled for multisensor to be on by using the Add Condition button or the delete icon. Configure the rule for the condition.

URLs for the status graphics can be entered at the end, or standard graphics selected.

## **{eventscontrol}**

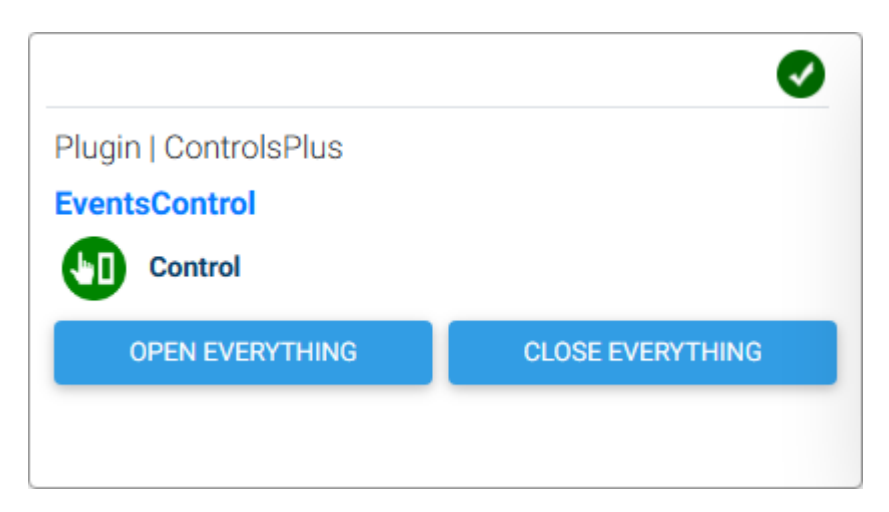

- Runs an event when a configurable button is pressed.
- Does not care about the value of its own control feature, allowing this to be used to indicate status. BUT be careful of using a button value and causing a loop or inadvertently triggering an event – the button values are -1, -2 etc to reduce this risk.

#### **Examples**

- Scene buttons, with the events controlling a set of underlying devices.
- Events can set the status of the control to show what they are doing.

#### **Configuration**

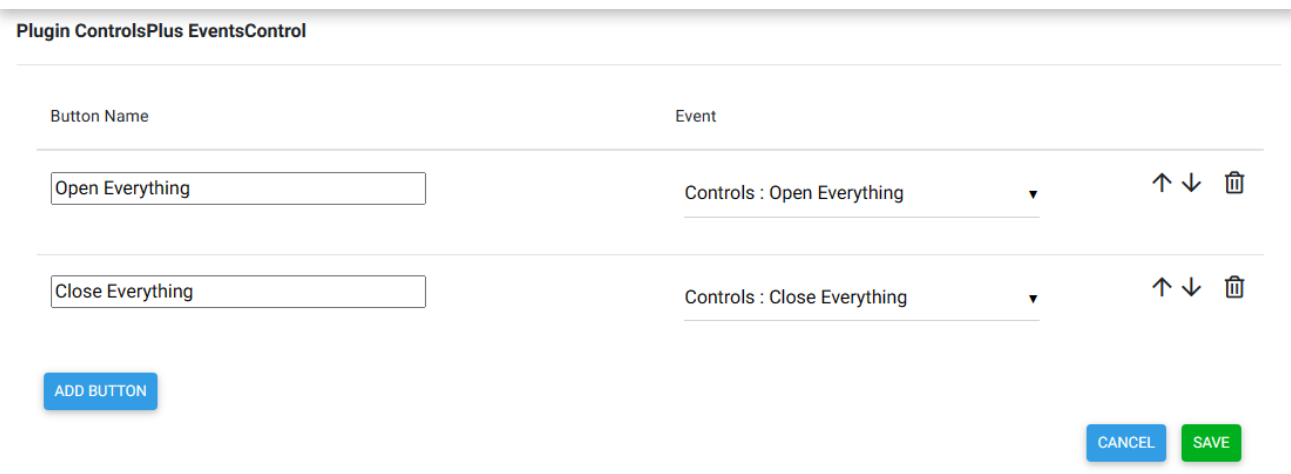

Add buttons and link them to events that will be triggered.

The order of the buttons can be changed.

The graphics and statuses for the Control feature can be edited using the normal HomeSeer Status/Graphics tab (but don't edit the buttons!).

# **{troubleshooting}**

## **General**

Additional logging can be turned on in the plugin settings page.

## **Loops**

Because some of the controls link together other controls, it is possible to create an infinite loop where a control or an event affects another which then affects the first one etc etc.

If this happens HomeSeer will probably seem very slow, and it should be obvious in the log if debugging is turned on.

Disabling and then re-enabling the ControlsPlus plugin will probably stop the loop until you can edit the devices to resolve it; deleting a ControlsPlus device should also work.

# **{changes}**

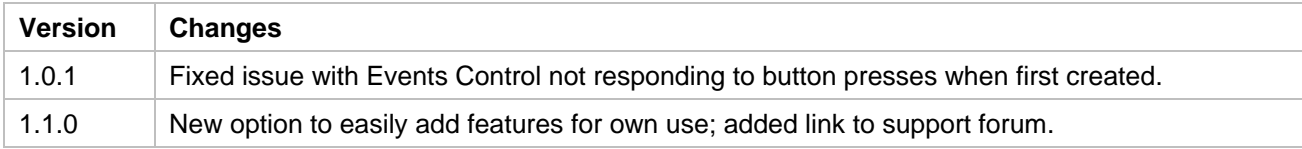